#### МИНИСТЕРСТВО НАУКИ И ВЫСШЕГО ОБРАЗОВАНИЯ **РОССИЙСКОЙ ФЕДЕРАЦИИ**

Федеральное государственное бюджетное образовательное учреждение высшего образования «Воронежский государственный технический университет»

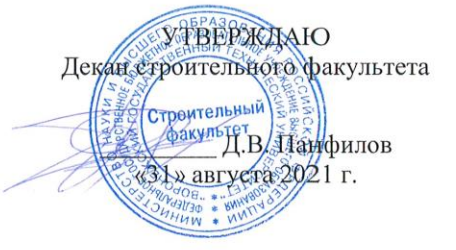

РАБОЧАЯ ПРОГРАММА дисциплины

#### «КОМПЬЮТЕРНАЯ ГРАФИКА»

Специальность 08.05.01 Строительство уникальных зданий и сооружений

#### Специализации

Строительство высотных и большепролетных зданий и сооружений Строительство подземных сооружений

Квалификация выпускника инженер-строитель

Нормативный период обучения 6 лет

Форма обучения очная

Год начала подготовки 2021

Автор программы доцент

Заведующий кафедрой инженерной и компьютерной графики

Руководитель ОПОП

 $\sum C_i$ 

Е.И. Иващенко

М.Н. Подоприхин

Ю.Ф. Рогатнев

М.С. Ким

Воронеж 2021

# **1. ЦЕЛИ И ЗАДАЧИ ДИСЦИПЛИНЫ**

**1.1. Цель дисциплины**: освоение студентами современных методов и средств компьютерной графики.

#### **1.2. Задачи дисциплины**:

- изучение принципов и технологии моделирования двух- и трехмерного графических объектов;

- изучение принципов и технологии получения конструкторской документации с помощью графических пакетов.

# **2. МЕСТО ДИСЦИПЛИНЫ В СТРУКТУРЕ ОПОП**

Дисциплина «Компьютерная графика» относится к дисциплинам обязательной части блока Б.1 учебного плана.

# **3. ПЕРЕЧЕНЬ ПЛАНИРУЕМЫХ РЕЗУЛЬТАТОВ ОБУЧЕНИЯ ПО ДИСЦИПЛИНЕ**

Процесс изучения дисциплины «Компьютерная графика» направлен на формирование следующих компетенций:

ОПК-2 - Способен анализировать и представлять информацию, применять информационные и компьютерные технологии для работы с информацией и приобретения новых знаний в профессиональной деятельности, применять в проектной деятельности средства автоматизированного проектирования.

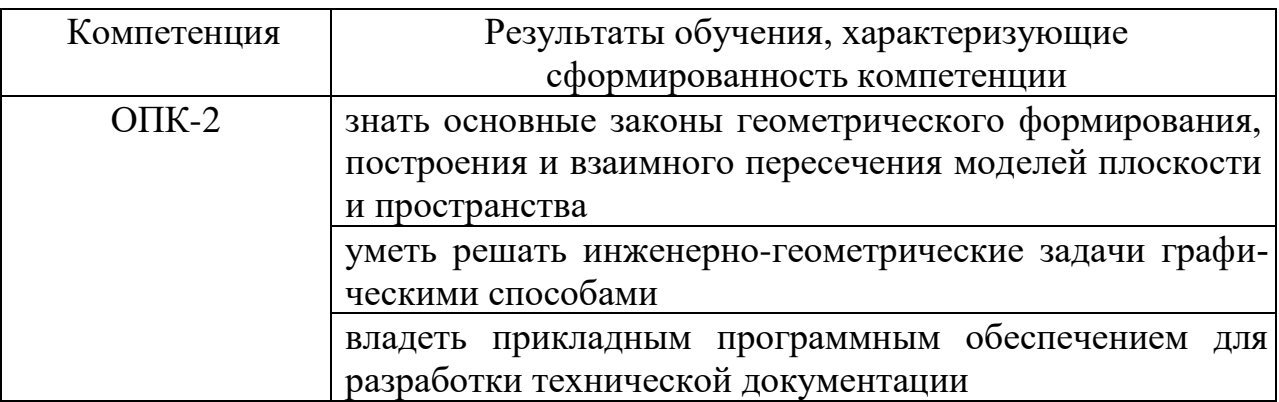

# **4. ОБЪЕМ ДИСЦИПЛИНЫ**

Общая трудоемкость дисциплины «Компьютерная графика» составляет 3 зачетные единицы.

Распределение трудоемкости дисциплины по видам занятий

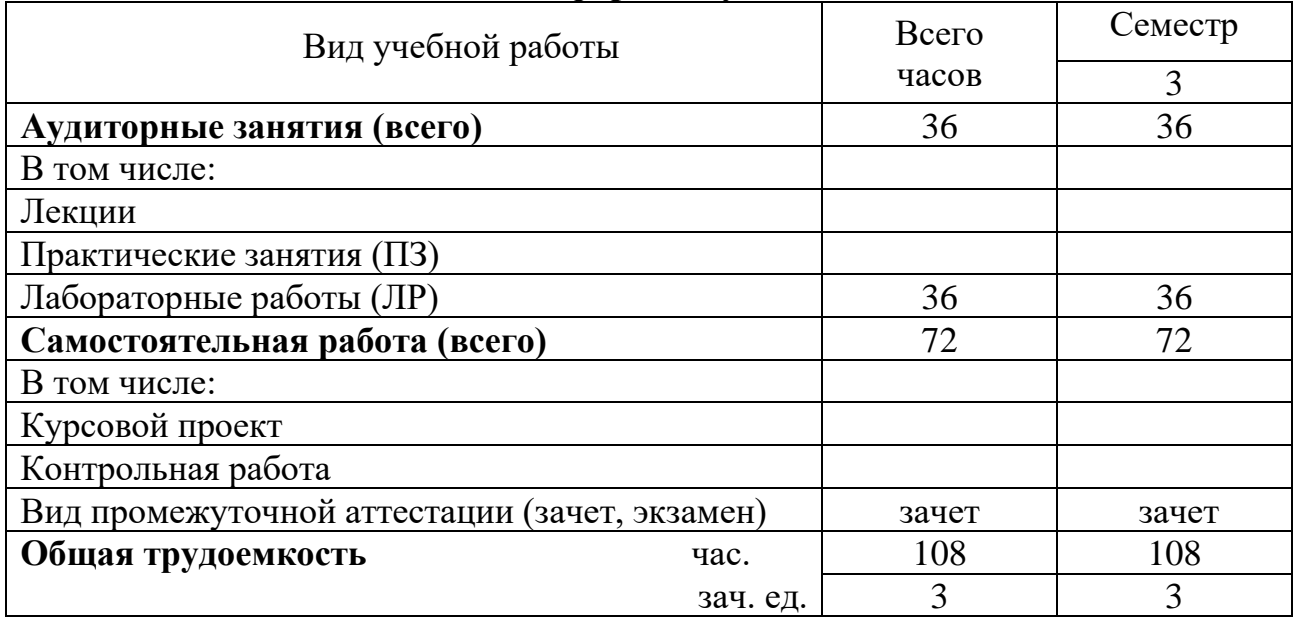

# **очная форма обучения**

# **5. СОДЕРЖАНИЕ ДИСЦИПЛИНЫ**

# **5.1 Содержание разделов дисциплины и распределение трудоемкости по видам занятий**

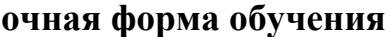

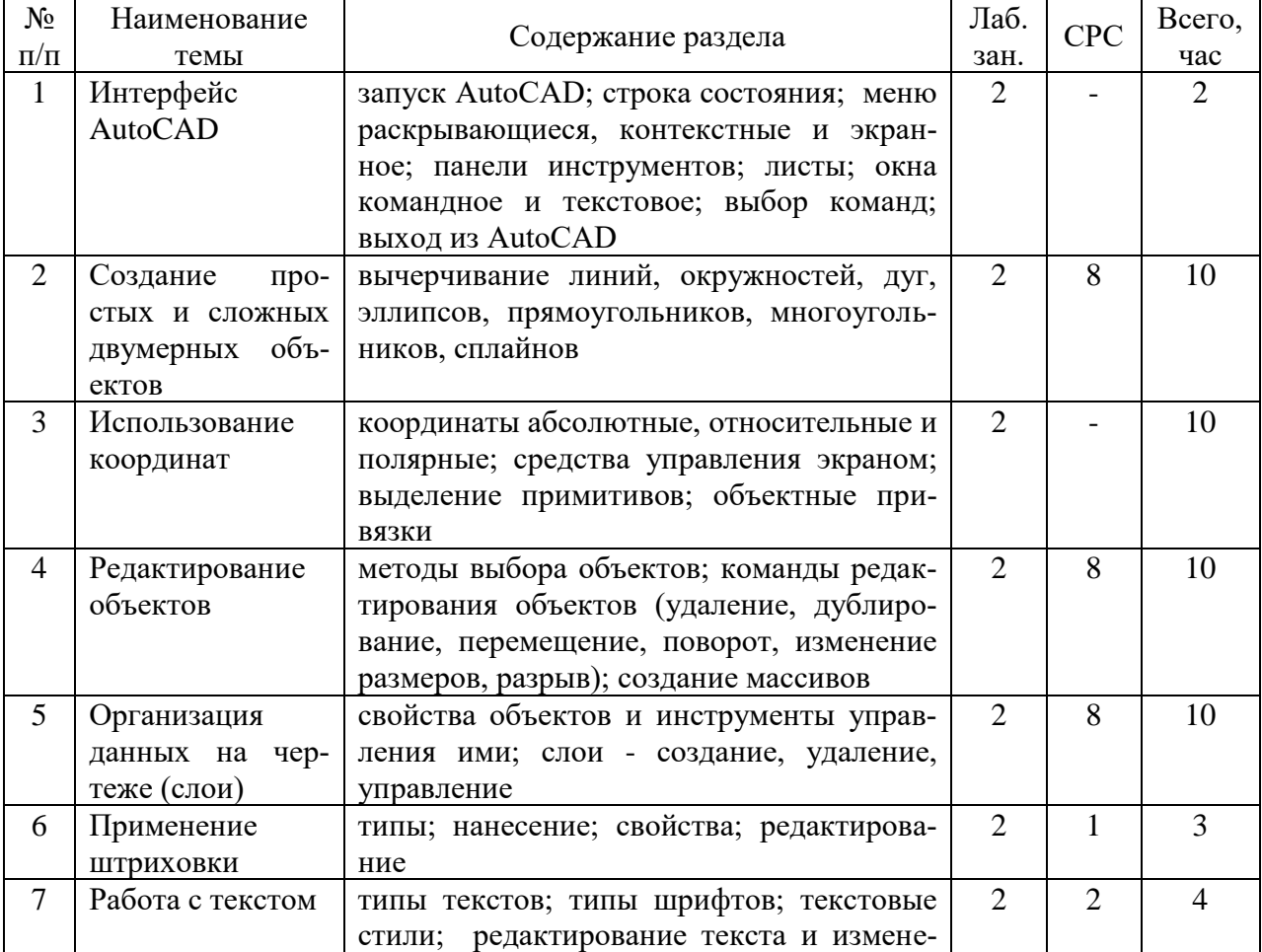

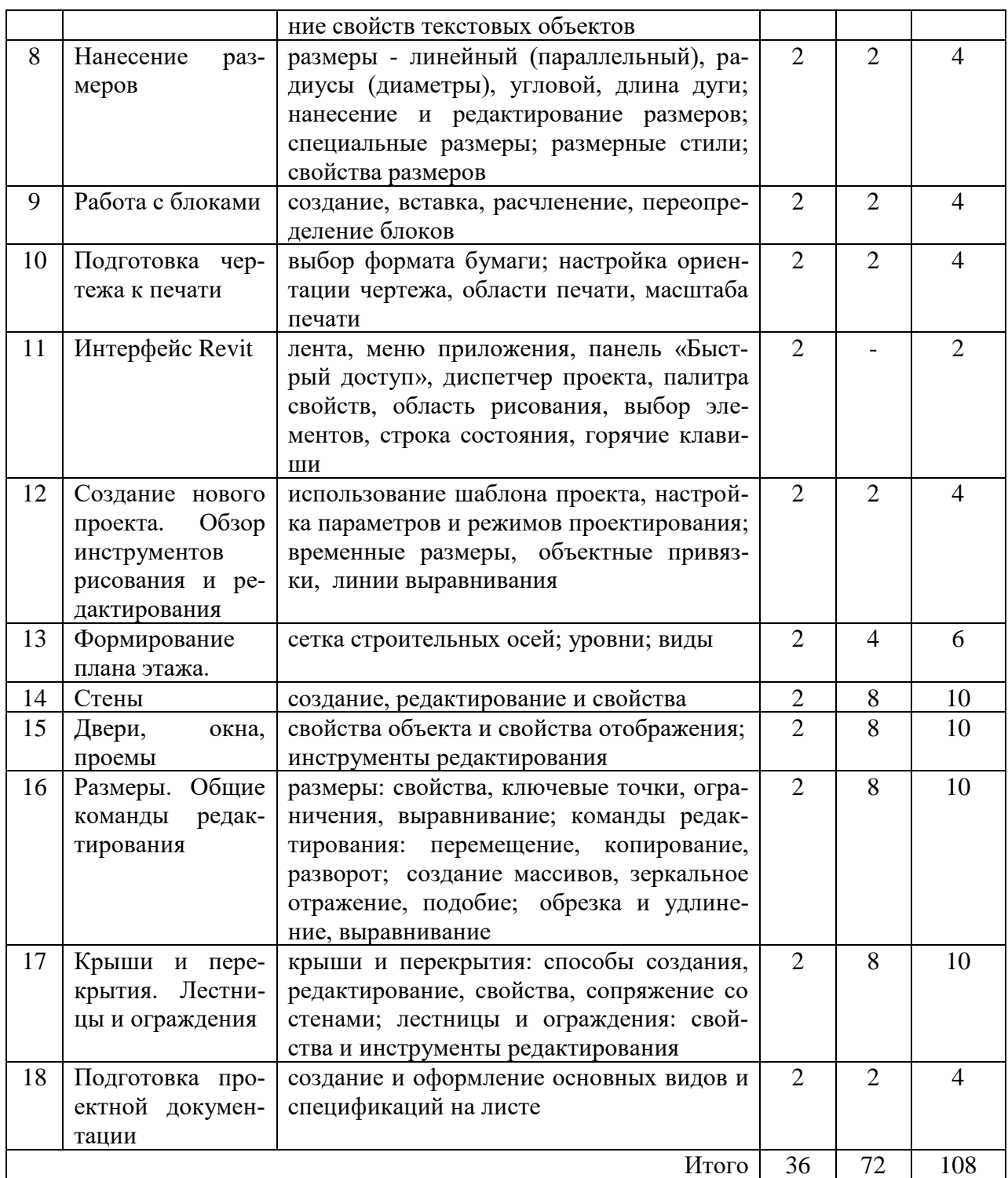

## **5.2 Перечень лабораторных работ**

Лабораторная работа 1. Интерфейс AutoCAD.

Лабораторная работа 2. Создание простых и сложных двумерных объек-

тов.

Лабораторная работа 3. Использование координат.

Лабораторная работа 4. Редактирование объектов.

Лабораторная работа 5. Организация данных на чертеже (слои).

Лабораторная работа 6. Применение штриховки.

Лабораторная работа 7. Работа с текстом.

Лабораторная работа 8. Нанесение размеров.

Лабораторная работа 9. Работа с блоками.

Лабораторная работа 10. Подготовка чертежа к печати.

Лабораторная работа 11. Интерфейс Revit.

Лабораторная работа 12. Создание нового проекта. Обзор инструментов рисования и редактирования.

Лабораторная работа 13. Формирование плана этажа.

Лабораторная работа 14. Стены.

Лабораторная работа 15. Двери, окна, проемы.

Лабораторная работа 16. Размеры. Общие команды редактирования.

Лабораторная работа 17. Крыши и перекрытия. Лестницы и ограждения.

Лабораторная работа 18. Подготовка проектной документации.

# **6. ПРИМЕРНАЯ ТЕМАТИКА КУРСОВЫХ ПРОЕКТОВ (РАБОТ) И КОНТРОЛЬНЫХ РАБОТ**

(не предусмотрено учебным планом)

# **7. ОЦЕНОЧНЫЕ МАТЕРИАЛЫ ДЛЯ ПРОВЕДЕНИЯ ПРОМЕЖУТОЧНОЙ АТТЕСТАЦИИ ОБУЧАЮЩИХСЯ ПО ДИСЦИПЛИНЕ**

## **7.1 Описание показателей и критериев оценивания компетенций на различных этапах их формирования, описание шкал оценивания**

# **7.1.1 Этап текущего контроля**

Результаты текущего контроля знаний и межсессионной аттестации оцениваются по следующей системе:

#### «аттестован»;

«не аттестован».

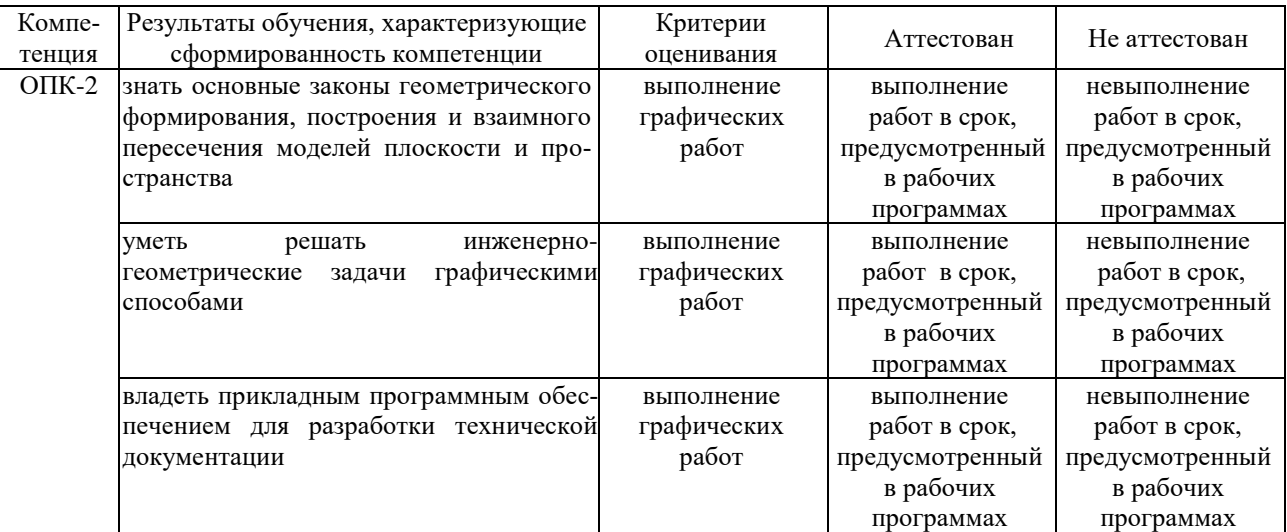

#### **7.1.2 Этап промежуточного контроля знаний**

Результаты промежуточного контроля знаний оцениваются в 3 семестре для очной формы обучения по системе:

«зачтено»;

«не зачтено».

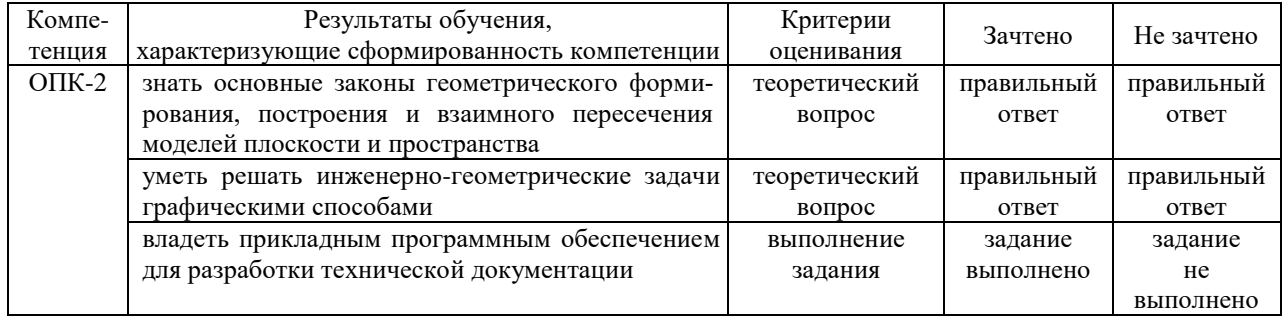

7.2 Примерный перечень оценочных средств (типовые контрольные задания или иные материалы, необходимые для оценки знаний, умений, навыков и (или) опыта деятельности)

#### 7.2.1 Примерный перечень заданий для подготовки к тестированию

1. В компьютерной графике используются два основных вида моделей изображений, а именно:...

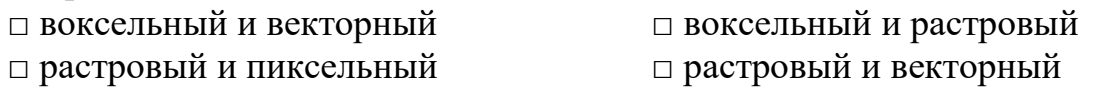

2. Типом трехмерной модели геометрического объекта является ... модель

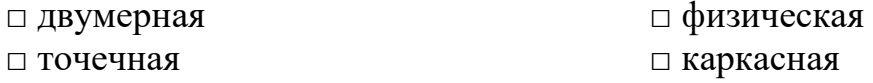

3. Компьютерная графика является разделом ... □ физики  $\Box$  информатики ⊓ математики □ ХИМИИ

4. Областью применения компьютерной графики является ... работ □ производство машиностроительных □ автоматизация проектно-конструкторских □ выполнение строительных □ выполнение сельскохозяйственных

5. Для облегчения ввода графической информации пользователями программ художественной компьютерной графики используется такое устройство ввола как ...

□ джойстик □ графический планшет  $\Box$  MbIIIIb □ клавиатура

6. Элементами полигональной модели геометрического объекта являются  $\ddots$ 

□ кривые линии □ прямые □ плоские фигуры и поверхности □ точки

…

7. Элементами твердотельной модели геометрического объекта являются

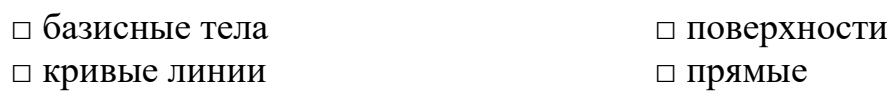

8. Элементами каркасной модели геометрического объекта являются … □ плоские фигуры □ поверхности □ кривые линии □ точки и прямые

9. Твердотельные модели позволяют, кроме построения графических изображений геометрического объекта, рассчитать его … характеристики

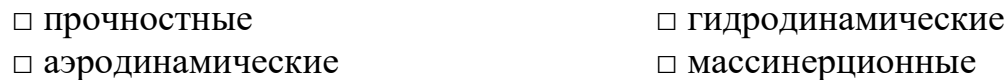

10. Программа компьютерной графики в зависимости от способа формирования видеоизображения может быть …

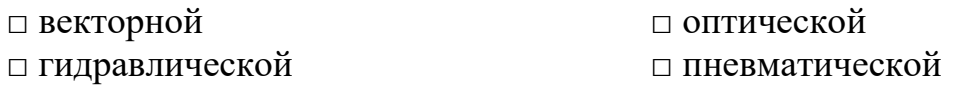

#### **7.2.2 Примерный перечень заданий для решения стандартных задач**

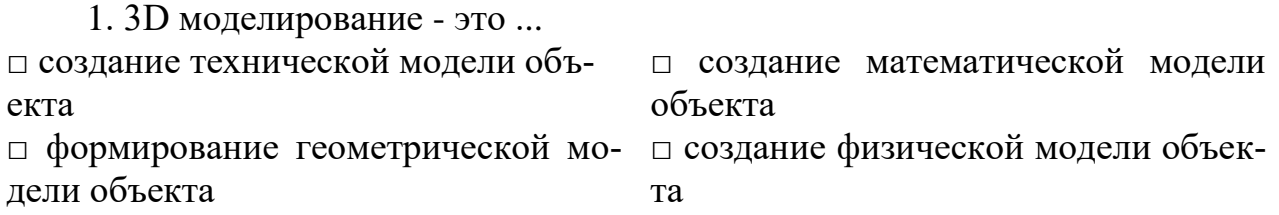

2. При визуализации 3D-модели, созданной в системе геометрического моделирования, есть возможность ее просмотра …

□ только в каркасном режиме на экране монитора □ только в полутоновом режиме на экране монитора □ в какркасном или полутоновом ре-□ только в какркасном или в полутожимах на экране монитора или в пе-новом режимах в печатном виде чатном виде

3. Под 2D-графикой понимается создание и воспроизведение … изображений

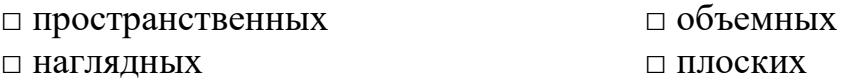

4. Заполните пропуск: в состав любой … входит система геометрического моделирования, предназначенный для создания 3D-моделей, пространственных объектов

□ системы поиска информации □ системы художественной графики □ системы автоматизированного проектирования (САПР) □ системы распознавания текстовой информации

5. Программа AutoCAD предназначена для …

□ автоматизации процесса проектиро-□ изучения геометрических свойств вания объектов □ редактирования растровых изобра-□ выполнения фотографий жений

6. Программа AutoCAD позволяет … □ сканировать различные изображе-□ рассчитывать физические свойства ния объектов □ редактировать растровые изображения □ вычерчивать примитивы и преобразовывать их изображения

7. Команды рисования программы AutoCAD позволяют … □ изменять положение примитивов и □ вычерчивать примитивы, произвоих групп, масштабировать, создавать дить штриховку областей, выполнять массивы текст □ изменять тип линии примитивов □ изменять цвет примитивов

8. Команды редактирования программы AutoCAD позволяют … □ изменять положение примитивов и □ вычерчивать примитивы, произвоих групп, масштабировать, создавать дить штриховку областей, выполнять массивы текст □ изменять тип линии примитивов □ изменять цвет примитивов

9. Элемент рабочего окна программы AutoCAD, изображенный на рисунке, называется …

//JOH/08/0008·#@A

□ строкой свойств объектов □ панелью рисования

□ падающим меню □ стандартной строкой инструментов

10. С помощью элемента рабочего окна программы AutoCAD, изображенного на рисунке, выполняется …

**284 △⊞ ◆○□△←→□□下下☆** 

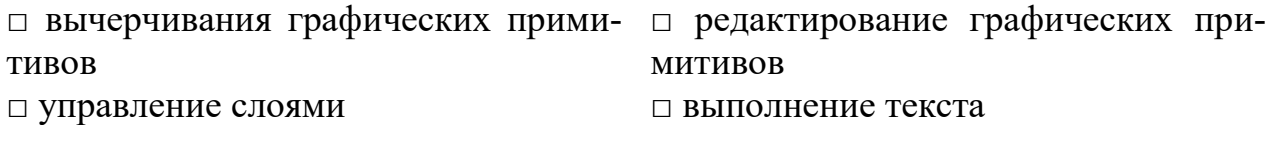

**7.2.3 Примерный перечень заданий для решения прикладных задач** (не предусмотрено)

## **7.2.4 Примерный перечень вопросов для подготовки к зачету**

1. Интерфейс и начало работы в AutoCAD.

2. Создание объектов: вычерчивание линий, окружностей, дуг, прямоугольников, многоугольников, сплайнов.

3. Создание штриховки: выбор типа узора, управление свойствами узора, определение границ, редактирование.

4. Команды редактирования объектов: удаление, дублирование, перемещение, поворот, изменение размеров (растяжение, обрезка, увеличение), разрыв.

5. Создание прямоугольного и полярного массивов, массива по траектории.

6. Создание зеркальных отображений.

7. Работа с текстом: установка гарнитуры, отрисовка, способы размещения, редактирование.

8. Нанесение размеров: линейных, угловых, размеров диаметров и радиусов.

9. Слои: организация данных на слоях; работа с типами линий; преобразование свойств и имен слоев.

10. Блоки: создание, вставка и расчленение.

11. Вывод чертежа на печать: выбор формата бумаги; настройка ориентации чертежа; настройка области и масштаба печати.

#### **7.2.5 Примерный перечень вопросов для подготовки к экзамену** (не предусмотрено учебным планом)

#### **7.2.6 Методика выставления оценки при проведении промежуточной аттестации**

Зачет проводится по билетам, каждый из которых содержит теоретический вопрос и графическое задание. «Не зачтено» ставится в случае, если студент ответил на теоретический вопрос и не выполнил графическое задание. «Зачтено» ставится в случае, если студент ответил на теоретический вопрос и выполнил графическое задание.

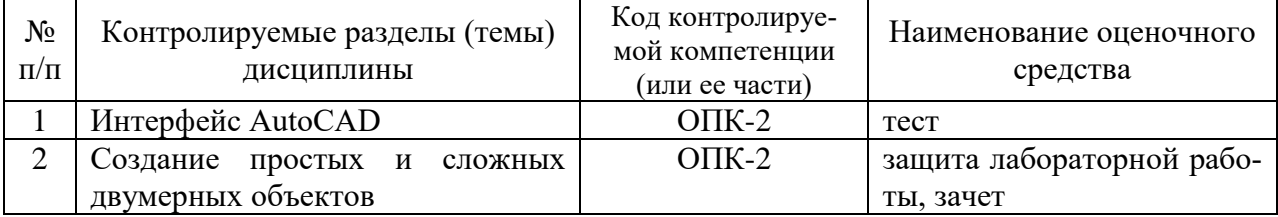

#### **7.2.7 Паспорт оценочных материалов**

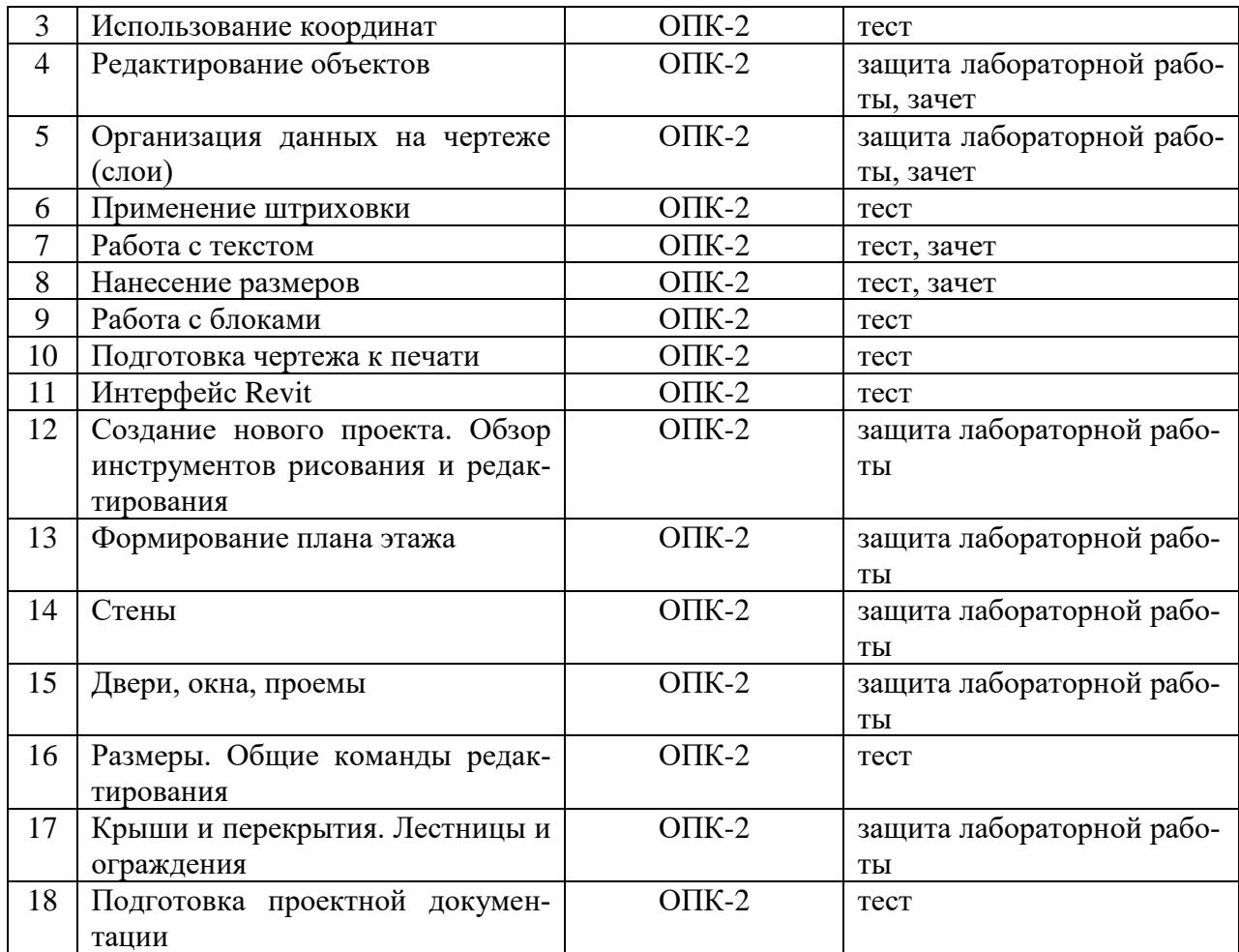

#### **7.3 Методические материалы, определяющие процедуры оценивания знаний, умений, навыков и (или) опыта деятельности**

Ответ на теоретический вопрос показывается на компьютере. Задание выполняется на компьютере по варианту. Время выполнения задания 30 мин.

Экзаменатор проверяет задание и выставляет оценку согласно методики выставления оценки при проведении промежуточной аттестации.

# **8. УЧЕБНО МЕТОДИЧЕСКОЕ И ИНФОРМАЦИОННОЕ ОБЕСПЕЧЕНИЕ ДИСЦИПЛИНЫ**

## **8.1 Перечень учебной литературы, необходимой для освоения дисциплины**

1. Буткарев, А. Г. Инженерная и компьютерная графика : учебнометодическое пособие / А. Г. Буткарев, Б. Б. Земсков. - Санкт-Петербург : Университет ИТМО, Институт холода и биотехнологий, 2015. - 111 c. <http://www.iprbookshop.ru/66457.html>

2. Знакомство с системой AutoCAD : методические указания к лабораторным работам по курсу «Компьютерная графика» / составители В. Н. Пономарев, И. В. Телегин, В. Н. Рыблов. - Липецк : Липецкий государственный технический университет, ЭБС АСВ, 2012. - 39 c.

## <http://www.iprbookshop.ru/22866.html>

3. Инженерная графика. Часть 2. Строительное черчение : практикум с решениями типовых задач / составители Т. М. Кондратьева, Т. В. Митина. - Москва : Московский государственный строительный университет, ЭБС АСВ,  $2014. - 49c.$ 

<http://www.iprbookshop.ru/27166.html>

4. Кириллова, Т. И. Компьютерная графика AutoCAD 2013, 2014 : учебное пособие / Т. И. Кириллова, С. А. Поротникова. - Екатеринбург : Уральский федеральный университет, ЭБС АСВ, 2016. - 156 c.

<http://www.iprbookshop.ru/68435.html>

5. Конюкова, О. Л. Компьютерная графика. Проектирование в среде AutoCAD : учебное пособие / О. Л. Конюкова, О. В. Диль. - Новосибирск : Сибирский государственный университет телекоммуникаций и информатики, 2016. - 101 c.

<http://www.iprbookshop.ru/69541.html>

6. Макаренко, С. А. Инженерная графика : учебное пособие для выполнения графических работ применением редактора AutoCAD / С. А. Макаренко, Н. И. Самбулов. - Воронеж : Воронежский Государственный Аграрный Университет им. Императора Петра Первого, 2016. - 88 c.

<http://www.iprbookshop.ru/72669.html>

7. Старченко, Ж. В. Компьютерная графика AutoCAD. Ч.1 : учебнометодическое пособие / Ж. В. Старченко. - Макеевка : Донбасская национальная академия строительства и архитектуры, ЭБС АСВ, 2015. - 108 c. <http://www.iprbookshop.ru/92336.html>

8. Старченко, Ж. В. Компьютерная графика AutoCAD. Ч.2 : учебнометодическое пособие / Ж. В. Старченко, Я. В. Назим, И. П. Давыденко. - Макеевка : Донбасская национальная академия строительства и архитектуры, ЭБС АСВ, 2016. - 109 c.

<http://www.iprbookshop.ru/92337.html>

9. Чертежи металлических конструкций: метод. указания / Воронежский ГАСУ, сост.: Е.И. Иващенко. - Воронеж, 2014. - 16 с.

**8.2 Перечень информационных технологий, используемых при осуществлении образовательного процесса по дисциплине, включая перечень лицензионного программного обеспечения, ресурсов информационнотелекоммуникационной сети «Интернет», современных профессиональных баз данных и информационных справочных систем:**

#### **Лицензионное программное обеспечение**

- система автоматизированного проектирования AutoCAD;

- система автоматизированного проектирования Revit.

**Ресурс информационно-телекоммуникационной сети «Интернет»**

- <https://old.education.cchgeu.ru/> - Образовательный портал ВГТУ

## **Информационная справочная система**

- [http://window.edu.ru/;](http://window.edu.ru/)
- <https://wiki.cchgeu.ru/> проект ВГТУ «Знания»;
- <https://e.lanbook.com/> электронно-библиотечная система «Лань»;
- <http://www.iprbookshop.ru/> электронно-библиотечная система IPRbooks.

#### **Современные профессиональные базы данных**

- <https://www.tehnari.ru/> - Tehnari.ru.Технический форум

- <https://masteraero.ru/> Masteraero.ru Каталог чертежей
- [http://retrolib.narod.ru/book\\_e1.html](http://retrolib.narod.ru/book_e1.html) Старая техническая литература
- <http://www.stroitel.club/> Stroitel.club. Сообщество строителей РФ
- <https://www.stroyportal.ru/> Стройпортал.ру

- <http://stroitelnii-portal.ru/> - Строительный портал - социальная сеть для строителей. «Мы Строители»

# **9. МАТЕРИАЛЬНО-ТЕХНИЧЕСКАЯ БАЗА, НЕОБХОДИМАЯ ДЛЯ ОСУЩЕСТВЛЕНИЯ ОБРАЗОВАТЕЛЬНОГО ПРОЦЕССА**

Лабораторные работы проводится в аудиториях, оборудованных персональными компьютерами класса IBM PC с установленным на них лицензионным программным обеспечением Autodesk для учебных заведений: AutoCAD, Revit.

# **10. МЕТОДИЧЕСКИЕ УКАЗАНИЯ ДЛЯ ОБУЧАЮЩИХСЯ ПО ОСВОЕНИЮ ДИСЦИПЛИНЫ**

По дисциплине «Компьютерная графика» проводятся лабораторные занятия.

При выполнении лабораторных работ приобретаются практические навыки создания чертежей в системах автоматизированного проектирования AutoCAD и Revit .

Большое значение по закреплению и совершенствованию знаний имеет самостоятельная работа студентов. Информацию о всех видах самостоятельной работы студенты получают на занятиях.

Освоение дисциплины оценивается на зачете.

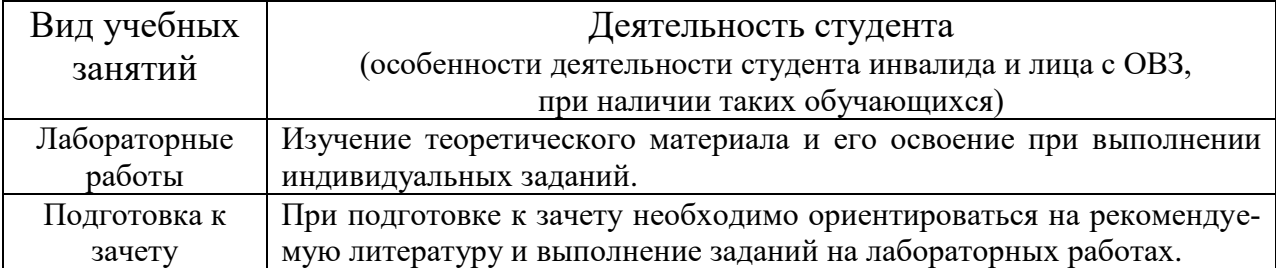